# Négociation d'identificateur de point de terminaison de terminal BRI RNIS  $\overline{\phantom{a}}$

## **Contenu**

**[Introduction](#page-0-0)** [Conditions préalables](#page-0-1) [Conditions requises](#page-0-2) [Components Used](#page-0-3) **[Conventions](#page-1-0)** [Informations générales](#page-1-1) **[Configuration](#page-1-2)** [Diagramme du réseau](#page-1-3) **[Configurations](#page-1-4) [Vérification](#page-3-0) [Dépannage](#page-3-1)** [Dépannage des commandes](#page-4-0) [Informations connexes](#page-8-0)

## <span id="page-0-0"></span>**Introduction**

Ce document fournit un exemple de configuration pour l'interface BRI (Basic Rate Interface) RNIS et illustre le comportement du routeur Cisco en ce qui concerne le processus de négociation de l'identificateur de terminal (TEI).

## <span id="page-0-1"></span>Conditions préalables

#### <span id="page-0-2"></span>**Conditions requises**

Aucune spécification déterminée n'est requise pour ce document.

#### <span id="page-0-3"></span>Components Used

Les informations contenues dans ce document sont basées sur les versions de matériel et de logiciel suivantes :

- Cisco IOS ? Version du logiciel 12.2(6).
- Toutes les plates-formes matérielles.

Remarque : La commande isdn tei-negotiation keep a été introduite dans le logiciel Cisco IOS Versions 12.2(6) et 12.2(6)T.

The information in this document was created from the devices in a specific lab environment. All of

the devices used in this document started with a cleared (default) configuration. If your network is live, make sure that you understand the potential impact of any command.

#### <span id="page-1-0"></span>**Conventions**

Pour plus d'informations sur les conventions des documents, référez-vous aux [Conventions](//www.cisco.com/en/US/tech/tk801/tk36/technologies_tech_note09186a0080121ac5.shtml) [utilisées pour les conseils techniques de Cisco](//www.cisco.com/en/US/tech/tk801/tk36/technologies_tech_note09186a0080121ac5.shtml).

# <span id="page-1-1"></span>Informations générales

Dans certains pays européens (comme la Belgique et les Pays-Bas), la pratique habituelle est que la compagnie de téléphone (Telco) déconnecte la couche 1 RNIS lorsque la ligne BRI n'est pas active depuis un certain temps, pour des raisons d'économie d'énergie. Ces alternatives sont possibles :

- Les TEI qui ont déjà été attribués peuvent être préservés après que la couche 1 cesse de clignoter.
- Le logiciel Cisco IOS peut être configuré pour négocier à nouveau le TEI chaque fois que la couche 1 tombe en panne.

# <span id="page-1-2"></span>**Configuration**

Cette section vous fournit des informations pour configurer les fonctionnalités décrites dans ce document.

Remarque : Pour en savoir plus sur les commandes utilisées dans le présent document, utilisez [l'outil de recherche de commandes](//tools.cisco.com/Support/CLILookup/cltSearchAction.do) (clients [inscrits](//tools.cisco.com/RPF/register/register.do) seulement).

#### <span id="page-1-3"></span>Diagramme du réseau

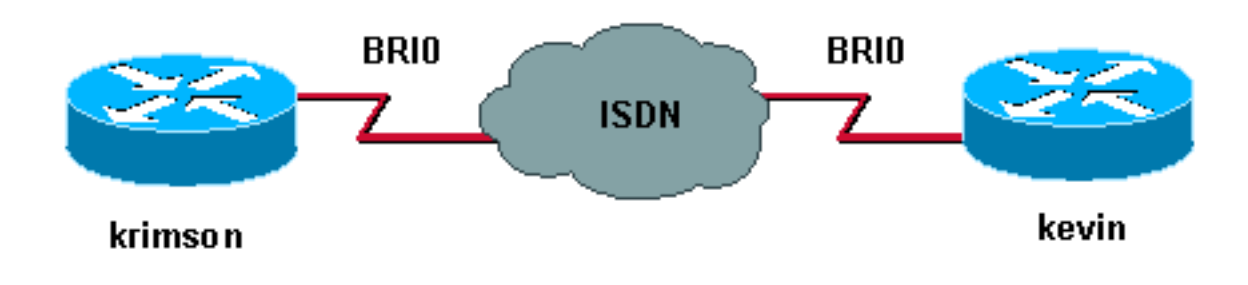

Ce document utilise la configuration réseau suivante :

Dans cet exemple, nous utilisons deux routeurs Cisco 2500 avec des lignes BRI.

#### <span id="page-1-4"></span>**Configurations**

Ce document utilise les configurations suivantes :

- kevin
- krimson

#### kevin

```
kevin#show running-config
!
version 12.2
service timestamps debug datetime msec
service timestamps log datetime msec
hostname kevin
!
username krimson password
!
isdn switch-type basic-net3
!
interface BRI0
no ip address
encapsulation ppp
dialer rotary-group 1
dialer-group 1
isdn switch-type basic-net3
isdn tei-negotiation preserve
no cdp enable
ppp authentication chap
!
interface Dialer1
ip address 10.9.8.2 255.255.255.0
encapsulation ppp
dialer in-band
dialer map ip 10.9.8.1 name krimson 027208196
dialer-group 1
no cdp enable
ppp authentication chap
!
dialer-list 1 protocol ip permit
!
line con 0
 exec-timeout 0 0
line aux 0
line vty 0 4
 exec-timeout 0 0
 password
 login
!
end
krimson
krimson#show running-config
!
version 12.2
!
service timestamps debug datetime msec
service timestamps log datetime msec
!
hostname krimson
!
username kevin password
!
isdn switch-type basic-net3
!
interface BRI0
no ip address
```
encapsulation ppp

no ip route-cache

```
no ip mroute-cache
no keepalive
dialer rotary-group 1
isdn switch-type basic-net3
no fair-queue
no cdp enable
ppp authentication chap
!
interface Dialer1
ip address 10.9.8.1 255.255.255.0
encapsulation ppp
no ip route-cache
no ip mroute-cache
load-interval 30
no keepalive
dialer in-band
dialer map ip 10.9.8.2 name kevin 027202094
dialer-group 1
no fair-queue
no cdp enable
ppp authentication chap
!
dialer-list 1 protocol ip permit
!
line con 0
 exec-timeout 0 0
line aux 0
line vty 0 4
 exec-timeout 0 0
 password
 login
!
end
```
## <span id="page-3-0"></span>**Vérification**

Cette section présente des informations que vous pouvez utiliser pour vous assurer que votre configuration fonctionne correctement.

Certaines commandes show sont prises en charge par l'[Output Interpreter Tool](https://www.cisco.com/cgi-bin/Support/OutputInterpreter/home.pl) (clients enregistrés uniquement), qui vous permet de voir une analyse de la sortie de la commande show.

• show isdn status ? ? affiche l'état de toutes les interfaces RNIS.

```
kevin#show isdn status
Global ISDN Switchtype = basic-net3
ISDN BRI0 interface
dsl 0, interface ISDN Switchtype = basic-net3
Layer 1 Status:
DEACTIVATED
Layer 2 Status:
Layer 2 NOT Activated
!--- TEI is removed Layer 3 Status: 0 Active Layer 3 Call(s) Active dsl 0 CCBs = 0 The Free
Channel Mask: 0x3 Number of L2 Discards = 0, L2 Session ID = 10 Total Allocated ISDN CCBs = 0
```
## <span id="page-3-1"></span>**Dépannage**

Cette section fournit des informations que vous pouvez utiliser pour dépanner votre configuration.

#### <span id="page-4-0"></span>Dépannage des commandes

Remarque : avant d'émettre des commandes debug, reportez-vous à [Informations importantes sur](//www.cisco.com/en/US/tech/tk801/tk379/technologies_tech_note09186a008017874c.shtml) [les commandes de débogage](//www.cisco.com/en/US/tech/tk801/tk379/technologies_tech_note09186a008017874c.shtml).

- debug isdn q921 ???affiche les procédures d'accès de couche liaison de données (couche 2) qui se déroulent au niveau du routeur sur le canal D (LAPD) de son interface RNIS.
- debug isdn q931 ???affiche des informations sur la configuration et le retrait des connexions réseau RNIS (couche 3) entre le routeur local (côté utilisateur) et le réseau.
- **debug isdn events**?? affiche les événements RNIS qui se produisent du côté utilisateur (sur le routeur) de l'interface RNIS.
- debug bri ???affiche les informations de débogage sur l'activité de routage RNIS BRI.

Voici la sortie de débogage sur kevin :

```
kevin#
*Mar 1 \ 03:04:14.235: BRI: write sid: scp = 0, wrote = 92
*Mar 1\ 03:04:14.235: BRI: write sid: scp = 80, wrote = 93
*Mar 1 03:04:14.239: BRI0: DEACTIVATED, state F1, event LSD
*Mar 1 03:04:14.243: BRI: write_sid: scp = 0, wrote = 1B
*Mar 1 \ 03:04:14.243: BRI: write sid: scp = 0, wrote = 20
*Mar 1 \ 03:04:14.243: BRI: write_sid: scp = 0, wrote = 92
*Mar 1\ 03:04:14.247: BRI: write_sid: scp = A0, wrote = 93
*Mar 1 03:04:14.247: BRI0: DEACTIVATED, state F3, event AP
*Mar 1\ 03:04:14.251: BRI: write sid: scp = 0, wrote = 3
*Mar 1 03:04:14.255: ISDN BR0: Recvd MPH_IIC_IND from L1
*Mar 1 \t03:04:14.263: BRI: write sid: scp = 0, wrote = 92
*Mar 1\ 03:04:14.263: BRI: write sid: scp = E0, wrote = 93
*Mar 1 03:04:14.267: BRI0: PENDING, state F7, event AI
*Mar 1 03:04:14.267: BRI: Received activation indication.
*Mar 1 03:04:14.271: Flush all frames in the queue if any
*Mar 1 03:04:14.275: ISDN BR0: L1 is IF_ACTIVE
*Mar 1\ 03:04:14.275: ISDN BR0 EVENT: isdn_sw_cstate: State = 4, Old State = 4
*Mar 1 03:04:14.279: ISDN BR0: Incoming call id = 0x0030, dsl 0
*Mar 1 03:04:14.319: ISDN BR0: TX -> IDREQ ri=65279 ai=127
*Mar 1 03:04:14.323: BRI: write_sid: scp = 0, wrote = E
*Mar 1 03:04:14.355: ISDN BR0: RX <- IDASSN ri=65279 ai=66
*Mar 1\ 03:04:14.375: ISDN BR0: TX -> SABMEp c/r=0 sapi=0 tei=66
*Mar 1 03:04:14.379: BRI: write_sid: scp = 0, wrote = E
*Mar 1 03:04:14.399: ISDN BR0: RX <- UI c/r=1 sapi=0 tei=127
i=0x08011C05A1040288901801896C0A218332373230383139367009A13237323032303934
*Mar 1\ 03:04:14.435: SETUP pd = 8 callref = 0x1C
*Mar 1 03:04:14.443: Sending Complete
*Mar 1 03:04:14.443: Bearer Capability i = 0x8890
*Mar 1 03:04:14.451: Channel ID i = 0x89
*Mar 1 03:04:14.455: Calling Party Number i = 0x21, 0x83,
'27208196', Plan:ISDN, Type:National
*Mar 1 03:04:14.475: Called Party Number i = 0xA1, '27202094',
Plan:ISDN, Type:National
*Mar 1 \ 03:04:14.495: ISDN BR0: RX <- UAf c/r=0 sapi=0 tei=66
*Mar 1 03:04:14.503: %ISDN-6-LAYER2UP: Layer 2 for Interface BR0, TEI 66
changed to up
*Mar 1 03:04:14.515: CCBRI_Go Fr L3 pkt (Len=35) :
*Mar 1 03:04:14.515: 5 1 9C 90 A1 4 2 88 90 18 1 89 6C A 21 83 32 37 32 30
38 31 39 36 70 9 A1 32 37 32 30 32 30 39 34
*Mar 1 03:04:14.527:
*Mar 1 03:04:14.531: ISDN BR0: Incoming call id = 0x0031, dsl 0
*Mar 1 03:04:14.535: ISDN BR0: LIF_EVENT: ces/callid 1/0x31
HOST_INCOMING_CALL
```
\*Mar 1 03:04:14.543: ISDN BR0: HOST\_INCOMING\_CALL: (non-POTS) DATA \*Mar 1 03:04:14.543: ISDN BR0: HOST\_INCOMING\_CALL: (1) call\_type = DATA \*Mar 1 03:04:14.547: ISDN BR0: HOST\_INCOMING\_CALL: voice\_answer\_data = FALSE call type is DATA \*Mar 1 03:04:14.551: ISDN BR0: Event: Received a DATA call from 27208196 on B1 at 64 Kb/s \*Mar 1 03:04:14.551: ISDN BR0: Event: Accepting the call id 0x31 \*Mar 1 03:04:14.555: ISDN BR0: RM returned call\_type 0 resource type 0 response 1 \*Mar 1 03:04:14.559: CCBRI\_Go Fr Host InPkgInfo (Len=9) : \*Mar 1 03:04:14.563: 7 0 1 0 31 3 18 1 89 \*Mar 1 03:04:14.567: \*Mar 1 03:04:14.575: ISDN BR0: isdn\_send\_connect(): msg 4, call id 0x31, ces 1 bchan 0, call type DATA \*Mar 1 03:04:14.579: BRI: enable channel B1 \*Mar 1 03:04:14.579: %LINK-3-UPDOWN: Interface BRI0:1, changed state to up \*Mar 1 03:04:14.591: ISDN: get\_isdn\_service\_state(): idb 0x230B74 bchan 2 is\_isdn 1 Not a Pri \*Mar  $1$  03:04:14.595: CCBRI Go Fr Host InPkgInfo (Len=6) : \*Mar 1 03:04:14.599: 4 0 1 0 31 0 \*Mar 1 03:04:14.603: \*Mar 1 03:04:14.615: ISDN BR0: TX -> INFOc sapi=0 tei=66 ns=0 nr=0 i=0x08019C02180189 \*Mar  $1\ 03:04:14.627$ : CALL\_PROC pd = 8 callref = 0x9C \*Mar  $1\ 03:04:14.631$ : Channel ID i = 0x89 \*Mar  $1$  03:04:14.639: BRI: write\_sid: scp = 0, wrote = E \*Mar 1 03:04:14.663: ISDN BR0: RX <- RRr sapi=0 tei=66 nr=1 \*Mar  $1\ 03:04:14.675$ : ISDN BR0: TX -> INFOc sapi=0 tei=66 ns=1 nr=0 i=0x08019C07 \*Mar  $1\ 03:04:14.679$ : CONNECT pd = 8 callref = 0x9C \*Mar  $1$  03:04:14.687: BRI: write\_sid: scp = 0, wrote = E \*Mar 1 03:04:14.711: ISDN BR0: RX <- RRr sapi=0 tei=66 nr=2 \*Mar 1 03:04:15.567: ISDN BR0: RX <- INFOc sapi=0 tei=66 ns=0 nr=2 i=0x08011C0F \*Mar  $1$  03:04:15.575: CONNECT\_ACK pd = 8 callref = 0x1C \*Mar 1 03:04:15.595: ISDN BR0: TX -> RRr sapi=0 tei=66 nr=1 \*Mar  $1$  03:04:15.595: BRI: write sid: scp = 0, wrote = E \*Mar 1 03:04:15.619: CCBRI\_Go Fr L3 pkt (Len=4) : \*Mar 1 03:04:15.619: F 1 9C 92 \*Mar 1 03:04:15.623: \*Mar 1 03:04:15.627: ISDN BR0: LIF\_EVENT: ces/callid 1/0x31 HOST\_CONNECT \*Mar 1 03:04:15.631: BRI: enable channel B1 \*Mar 1 03:04:15.631: ISDN BR0: Event: Connected to 27208196 on B1 at 64 Kb/s \*Mar 1 03:04:16.223: BR0:1 DDR: dialer protocol up \*Mar 1 03:04:17.187: %LINEPROTO-5-UPDOWN: Line protocol on Interface BRI0:1, changed state to up \*Mar 1 03:04:20.591: %ISDN-6-CONNECT: Interface BRI0:1 is now connected to 027208196 krimson \*Mar  $1\ 03:04:25.591$ : ISDN BR0: TX -> RRp sapi=0 tei=66 nr=1 \*Mar  $1$  03:04:25.595: BRI: write\_sid: scp = 0, wrote = E \*Mar 1 03:04:25.615: ISDN BR0: RX <- RRf sapi=0 tei=66 nr=2

kevin#**show isdn status** Global ISDN Switchtype = basic-net3 ISDN BRI0 interface dsl 0, interface ISDN Switchtype = basic-net3 Layer 1 Status: ACTIVE Layer 2 Status: TEI = 66, Ces = 1, SAPI = 0, State = MULTIPLE\_FRAME\_ESTABLISHED I\_Queue\_Len 0, UI\_Queue\_Len 0 Layer 3 Status:

1 Active Layer 3 Call(s) CCB:callid=31, sapi=0, ces=1, B-chan=1, calltype=DATA Active dsl 0 CCBs = 1 The Free Channel Mask: 0x80000002 Number of L2 Discards = 0, L2 Session ID = 10 Total Allocated ISDN CCBs = 1

kevin# \*Mar 1 03:04:35.623: ISDN BR0: TX -> RRp sapi=0 tei=66 nr=1 \*Mar  $1$  03:04:35.627: BRI: write\_sid: scp = 0, wrote = E \*Mar 1 03:04:35.647: ISDN BR0: RX <- RRf sapi=0 tei=66 nr=2 \*Mar  $1 \ 03:04:45.655$ : ISDN BR0: TX -> RRp sapi=0 tei=66 nr=1 \*Mar 1 03:04:45.659: BRI: write sid: scp = 0, wrote = E \*Mar 1 03:04:45.679: ISDN BR0: RX <- RRf sapi=0 tei=66 nr=2 \*Mar 1 03:04:55.683: ISDN BR0: RX <- RRp sapi=0 tei=66 nr=2 \*Mar  $1\ 03:04:55.691$ : ISDN BR0: TX -> RRf sapi=0 tei=66 nr=1 \*Mar  $1$  03:04:55.695: BRI: write\_sid: scp = 0, wrote = E \*Mar 1 03:05:05.691: ISDN BR0: TX -> RRp sapi=0 tei=66 nr=1 \*Mar  $1$  03:05:05.695: BRI: write\_sid: scp = 0, wrote = E \*Mar 1 03:05:05.715: ISDN BR0: RX <- RRf sapi=0 tei=66 nr=2 \*Mar  $1\ 03:05:15.724$ : ISDN BR0: TX -> RRp sapi=0 tei=66 nr=1 \*Mar  $1$  03:05:15.728: BRI: write\_sid: scp = 0, wrote = E \*Mar 1 03:05:15.748: ISDN BR0: RX <- RRf sapi=0 tei=66 nr=2 \*Mar 1 03:05:25.756: ISDN BR0: TX -> RRp sapi=0 tei=66 nr=1 \*Mar  $1$  03:05:25.760: BRI: write\_sid: scp = 0, wrote = E \*Mar 1 03:05:25.780: ISDN BR0: RX <- RRf sapi=0 tei=66 nr=2 \*Mar 1 03:05:35.788: ISDN BR0: TX -> RRp sapi=0 tei=66 nr=1 \*Mar 1 03:05:35.792: BRI: write\_sid: scp = 0, wrote = E \*Mar 1 03:05:35.812: ISDN BR0: RX <- RRf sapi=0 tei=66 nr=2 \*Mar 1 03:05:45.820: ISDN BR0: TX -> RRp sapi=0 tei=66 nr=1 \*Mar 1 03:05:45.824: BRI: write\_sid: scp = 0, wrote = E \*Mar 1 03:05:45.844: ISDN BR0: RX <- RRf sapi=0 tei=66 nr=2 \*Mar 1 03:05:55.852: ISDN BR0: TX -> RRp sapi=0 tei=66 nr=1 \*Mar  $1$  03:05:55.856: BRI: write\_sid: scp = 0, wrote = E \*Mar 1 03:05:55.880: ISDN BR0: RX <- RRf sapi=0 tei=66 nr=2 \*Mar 1 03:06:05.888: ISDN BR0: TX -> RRp sapi=0 tei=66 nr=1 \*Mar  $1$  03:06:05.892: BRI: write\_sid: scp = 0, wrote = E \*Mar 1 03:06:05.912: ISDN BR0: RX <- RRf sapi=0 tei=66 nr=2 \*Mar 1 03:06:15.920: ISDN BR0: TX -> RRp sapi=0 tei=66 nr=1 \*Mar 1 03:06:15.924: BRI: write\_sid: scp = 0, wrote = E \*Mar 1 03:06:15.944: ISDN BR0: RX <- RRf sapi=0 tei=66 nr=2 \*Mar 1 03:06:17.024: BR0:1 DDR: idle timeout \*Mar 1 03:06:17.028: BR0:1 DDR: disconnecting call \*Mar 1 03:06:17.028: ISDN BR0: Event: Hangup call to call id 0x31 \*Mar 1 03:06:17.032: BRI: disable channel B1 \*Mar 1 03:06:17.032: ISDN BR0: process\_disconnect(): call id 0x31, call type is DATA, b\_idb 0x230B74, ces 1, cause Normal call clearing(0x10) \*Mar 1 03:06:17.040: %ISDN-6-DISCONNECT: Interface BRI0:1 disconnected from 27208196 krimson, call lasted 122 seconds \*Mar 1 03:06:17.048: ISDN: get\_isdn\_service\_state(): idb 0x230B74 bchan 2 is\_isdn 1 Not a Pri \*Mar 1 03:06:17.052: CCBRI\_Go Fr Host InPkgInfo (Len=13) : \*Mar 1 03:06:17.052: 5 0 1 0 31 3 8 1 90 8 2 80 90 \*Mar 1 03:06:17.056: \*Mar 1 03:06:17.072: ISDN BR0: TX -> INFOc sapi=0 tei=66 ns=2 nr=1 i=0x08019C4508028090 \*Mar 1 03:06:17.084: DISCONNECT pd = 8 callref = 0x9C \*Mar 1 03:06:17.088: Cause i = 0x8090 - Normal call clearing \*Mar 1 03:06:17.096: BRI: write\_sid: scp = 0, wrote = E \*Mar 1 03:06:17.124: ISDN BR0: RX <- RRr sapi=0 tei=66 nr=3 \*Mar 1 03:06:17.556: ISDN BR0: RX <- INFOc sapi=0 tei=66 ns=1 nr=3 i=0x08011C4D

\*Mar  $1\ 03:06:17.564$ : RELEASE pd = 8 callref = 0x1C \*Mar 1 03:06:17.580: CCBRI\_Go Fr L3 pkt (Len=4) : \*Mar 1 03:06:17.584: 4D 1 9C 97 \*Mar 1 03:06:17.584: \*Mar 1 03:06:17.592: ISDN BR0: LIF\_EVENT: ces/callid 1/0x31 HOST\_DISCONNECT\_ACK \*Mar 1 03:06:17.596: ISDN: get\_isdn\_service\_state(): idb 0x230B74 bchan 2 is\_isdn 1 Not a Pri \*Mar 1 03:06:17.600: ISDN BR0: HOST\_DISCONNECT\_ACK: call type is DATA \*Mar 1 03:06:17.604: BRI: disable channel B1 \*Mar 1 03:06:17.604: %LINK-3-UPDOWN: Interface BRI0:1, changed state to down \*Mar 1 03:06:17.612: BR0:1 DDR: disconnecting call \*Mar 1 03:06:17.616: ISDN BR0: LIF\_EVENT: ces/callid 1/0x31 HOST\_DISCONNECT\_ACK \*Mar 1 03:06:17.620: ISDN: get\_isdn\_service\_state(): idb 0x230B74 bchan 2 is\_isdn 1 Not a Pri \*Mar 1 03:06:17.624: ISDN BR0: HOST\_DISCONNECT\_ACK: call type is DATA \*Mar 1 03:06:17.628: BRI: disable channel B1 \*Mar 1 03:06:17.636: ISDN BR0: TX -> RRr sapi=0 tei=66 nr=2 \*Mar  $1$  03:06:17.640: BRI: write\_sid: scp = 0, wrote = E \*Mar 1 03:06:17.644: ISDN BR0: TX -> INFOc sapi=0 tei=66 ns=3 nr=2 i=0x08019C5A \*Mar  $1$  03:06:17.652: RELEASE\_COMP pd = 8 callref = 0x9C \*Mar  $1$  03:06:17.660: BRI: write\_sid: scp = 0, wrote = E \*Mar 1 03:06:17.684: ISDN BR0: RX <- RRr sapi=0 tei=66 nr=4 \*Mar 1 03:06:18.940: %LINEPROTO-5-UPDOWN: Line protocol on Interface BRI0:1, changed state to down \*Mar 1 03:06:27.693: ISDN BR0: TX -> RRp sapi=0 tei=66 nr=2 \*Mar  $1\ 03:06:27.697$ : BRI: write sid: scp = 0, wrote = E \*Mar 1 03:06:27.717: ISDN BR0: RX <- RRf sapi=0 tei=66 nr=4 \*Mar 1 03:06:32.781: ISDN BR0: RX <- DISCp c/r=1 sapi=0 tei=66 \*Mar 1 03:06:32.785: %ISDN-6-LAYER2DOWN: Layer 2 for Interface BR0, TEI 66 changed to down \*Mar 1 03:06:32.793: ISDN BR0: TX -> UAf c/r=1 sapi=0 tei=66 \*Mar 1 03:06:32.797: BRI: write\_sid: scp = 0, wrote = E kevin#**show isdn status** Global ISDN Switchtype = basic-net3 ISDN BRI0 interface dsl 0, interface ISDN Switchtype = basic-net3 Layer 1 Status: ACTIVE Layer 2 Status: TEI =  $66$ , Ces = 1, SAPI = 0, State = TEI\_ASSIGNED *!--- ISDN Layer 2 is disconnected* I\_Queue\_Len 0, UI\_Queue\_Len 0 Layer 3 Status: 0 Active Layer 3 Call(s) Active dsl 0 CCBs = 0 The Free Channel Mask: 0x3 Number of L2 Discards = 0, L2 Session ID = 10 Total Allocated ISDN CCBs = 0 kevin#

```
*Mar 1 03:06:42.881: BRI: write_sid: scp = 0, wrote = 92
*Mar 1\ 03:06:42.885: BRI: write sid: scp = 90, wrote = 93
*Mar 1 03:06:42.885: BRI0: ACTIVATED, state F2, event DI
*Mar 1 03:06:42.889: BRI: T4 timer started DEACT timer expired
*Mar 1 03:06:43.493: BRI: write_sid: scp = 0, wrote = 92
*Mar 1 03:06:43.493: BRI: write_sid: scp = 90, wrote = 93
*Mar 1 03:06:43.497: BRI: write_sid: scp = 0, wrote = 1
*Mar 1 03:06:43.497: BRI: write_sid: scp = 0, wrote = 0
*Mar 1 03:06:43.501: ISDN BR0 EVENT: isdn_sw_cstate: State = 0, Old State = 4
*Mar 1 03:06:43.505: BRI: disable channel B1
*Mar 1 03:06:43.505: BRI: disable channel B2
*Mar 1 03:06:43.509: ISDN BR0: Physical layer is IF_DOWN
```
!--- ISDN Layer 1 deactivated due to no calls on BRI \*Mar 1 03:06:43.509: ISDN BR0: Shutting down ME \*Mar 1 03:06:43.513: ISDN BR0: Shutting down ISDN Layer 3

kevin#**show isdn status** Global ISDN Switchtype = basic-net3 ISDN BRI0 interface dsl 0, interface ISDN Switchtype = basic-net3 Layer 1 Status: DEACTIVATED Layer 2 Status: TEI =  $66$ , Ces = 1, SAPI = 0, State = TEI\_ASSIGNED *!--- TEI is preserved due to used configuration* I\_Queue\_Len 0, UI\_Queue\_Len 0 Layer 3 Status: 0 Active Layer 3 Call(s) Active dsl 0 CCBs = 0 The Free Channel Mask: 0x3 Number of L2 Discards = 0, L2 Session ID = 11 Total Allocated ISDN CCBs = 0

#### <span id="page-8-0"></span>Informations connexes

- [Accès aux pages d'assistance technologique](//www.cisco.com/cisco/web/psa/default.html?mode=tech&referring_site=bodynav)
- [Support technique Cisco Systems](//www.cisco.com/cisco/web/support/index.html?referring_site=bodynav)